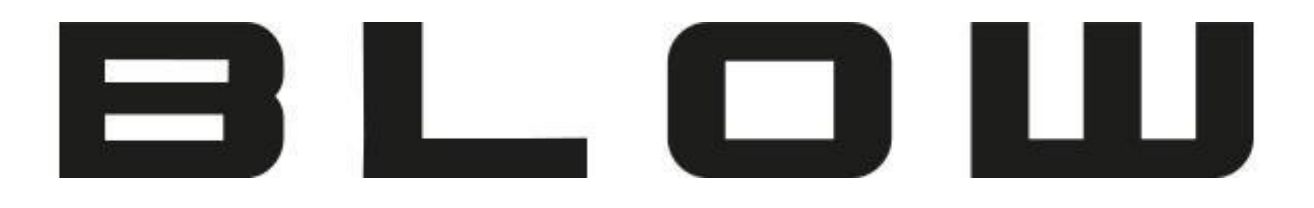

## Instrukcja Obsługi

# **Personalny lokalizator GPS**

**BL012** 

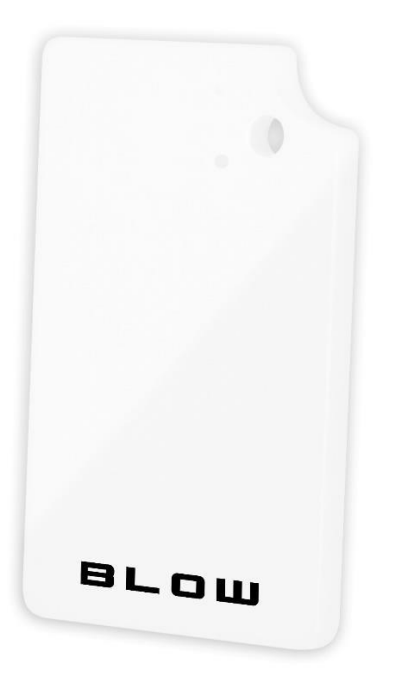

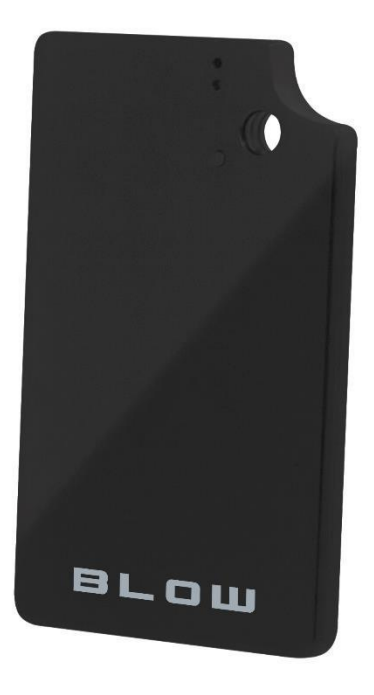

 **78-631# 78-632#** Biały Czarny

## **Opis produktu**

Dziękujemy za zakup przenośnego lokalizatora GPS. Służy on do śledzenia i ochrony osób oraz mienia dzięki technologiom U-blox GPS oraz GSM/GPRS. Urządzenie posiada baterię wielokrotnego ładowania 1200 mA.

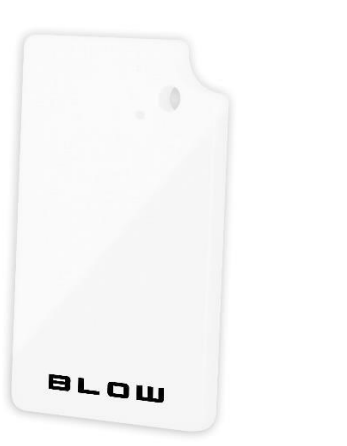

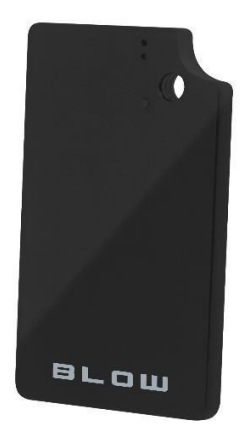

#### **Akcesoria**

Lokalizator GPS – 1 szt. Kabel USB  $-1$  szt. Instrukcja obsługi – 1 szt.

## **Specyfikacja**

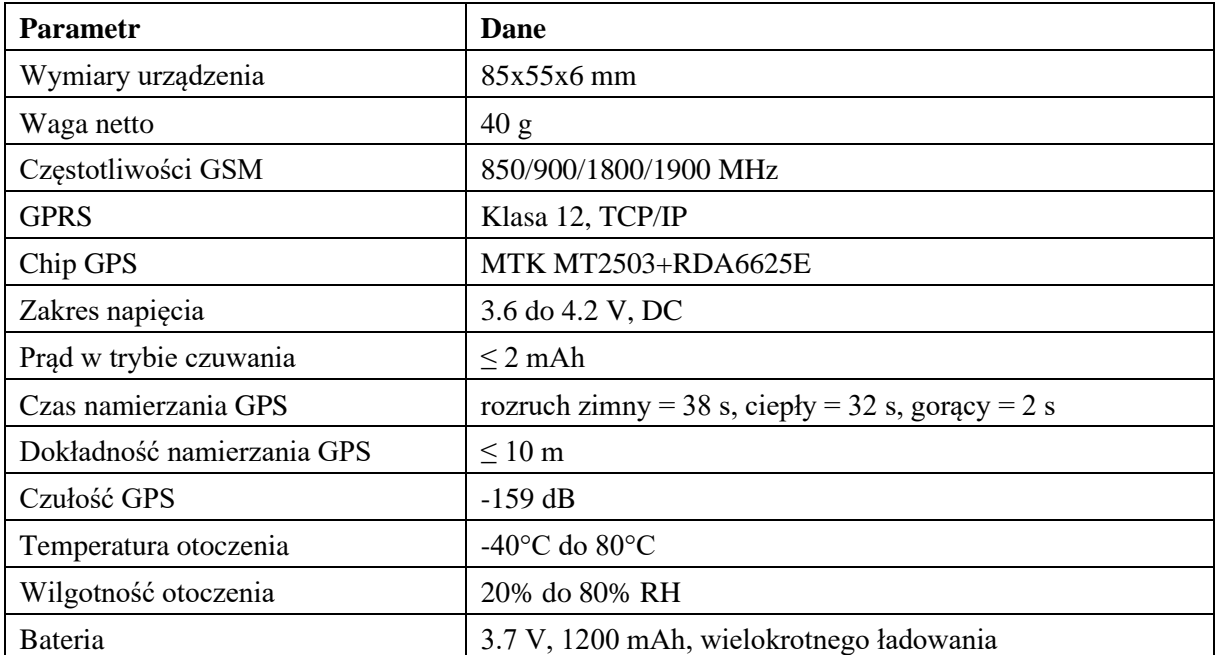

## **Montaż karty SIM**

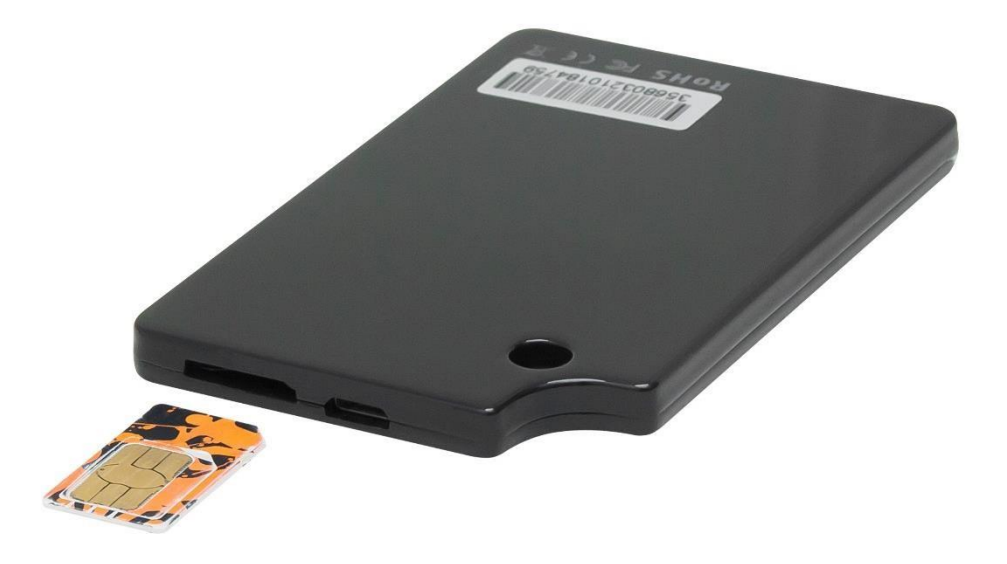

#### **Fotografia przedstawia poprawny sposób włożenia karty SIM!**

Karta SIM nie została załączona w zestawie. Urządzenie może pracować z dowolną kartą SIM obsługującą sieć GSM 2G lokalnego operatora.

**Uwaga:** Przed instalacją karty SIM należy sprawdzić, czy nie jest chroniona kodem PIN. Jeśli ochrona PIN występuje, należy użyć telefonu komórkowego w celu zdjęcia zabezpieczenia PIN. Karta SIM powinna także zostać doładowana środkami w celu umożliwienia komunikacji z użytkownikiem.

#### **Ładowanie urządzenia**

Przed pierwszym użyciem należy w pełni naładować baterię (ok. 2-3 godziny ładowania) za pomocą ładowarki USB.

#### **Włączanie urządzenia**

Należy zainstalować kartę SIM, wkładając ją odpowiednią stroną. Następnie należy przytrzymać przycisk włączania przez 5 sekund. Diody zaczną migać. W celu wyłączenia należy pięciokrotnie nacisnąć przycisk( wskazany strzałką na rysunku).

Po uruchomieniu, należy odczekać 10 minut na załadowanie danych umiejscowienia na platformę. Po tym czasie można zalogować się na stronie w celu namierzania urządzenia.

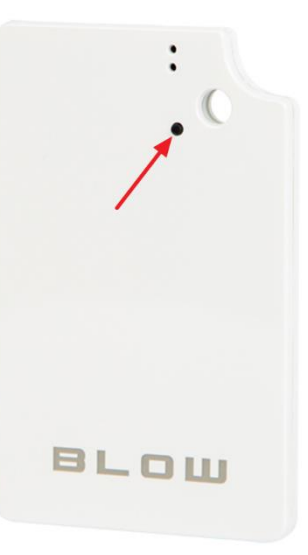

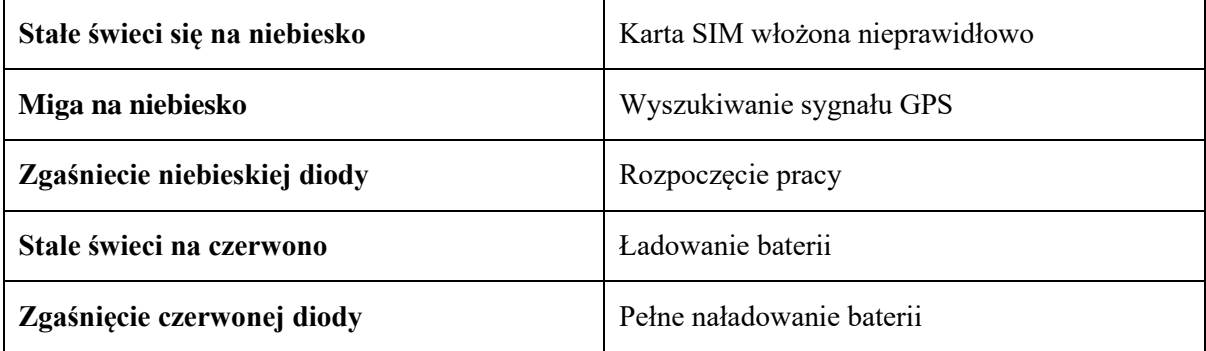

**Konfiguracja lokalizatora odbywa się za pomocą komend SMS które należy wysłać z pomocą telefonu na numer telefonu karty SIM znajdującego się w lokalizatorze. Lokalizator po otrzymaniu odpowiedniej i poprawnej komendy wysłanej z telefonu odpowiada wiadomością zwrotną z odpowiednią informacją.**

### **Konfiguracja i obsługa przez SMS**

#### **1. Ustawianie numeru telefonu administratora.**

a. Aby ustawić numer administratora należy użyć komendy:

admin123456(spacja)<NR\_TELEFONU>

Przykład: admin123456 123456789

b. Aby wykasować numer administratora należy wysłać komendę z tego samego numeru: noadmin123456(spacja)<NR\_TELEFONU>

Przykład: noadmin123456 123456789

• Za pomocą usługi SMS w telefonie komórkowym wysłać powyższą komendę na numer lokalizatora. Urządzenie odpowie wiadomością "noadmin ok".

W dalszej części instrukcji liczby "123456" występujące w komendach to domyślne hasło do lokalizatora. Hasło odo lokalizatora może zostać zmienione co zostanie wyjaśnione w dalszej części instrukcji.

#### **2. Ustawienia GPRS, przysłanie danych na serwer.**

Aby używać funkcji GPRS w celu komunikacji lokalizatora z serwerem, co za tym idzie widoczność lokalizatora w aplikacji GPSONE i stronie www.gps903.net należy dokonać ustawień Access Point Name (APN) poprzez wysłanie odpowiedniej komendy.

**Czym jest APN?** APN to nazwa używana do identyfikacji usługi GPRS w sieci komórkowej GSM. APN określa typ usług obsługiwanych w danym połączeniu danych pakietowych. Przed przystąpieniem konfiguracji:

- Należy upewnić się, że karta SIM lokalizatora obsługuje funkcję GPRS obsługuje obieranie i wysyłanie wiadomości SMS.
- Znać poprawną nazwę APN dla naszego operatora GSM.

Powyższe dane można otrzymać od operatora GSM karty sim.

a. Komenda ustanawiająca APN: apn123456(spacja) <nazwa apn> Przykład: apn123456 internet

Po wysłaniu komendy, urządzenie odpowie wiadomością "apn ok".

Niektórzy operatorzy GSM oprócz nazwy APN wymagają również ustawienie nazwy użytkownika i hasła

b. Komenda ustawienie nazwy użytkownika: apnuser123456(spacja) <nazwa użytkownika> Przykład: apnuser123456 blow

Po wysłaniu komendy, urządzenie odpowie wiadomością "apnuser ok".

c. Komenda ustawienie hasła użytkownika: apnpasswd123456(spacja) <hasło użytkownika> Przykład: apnpasswd123456 blow

Po wysłaniu komendy, urządzenie odpowie wiadomością "apnpasswd ok".

W przypadku wymiany karty sim na inną, należy przywrócić lokalizator do ustawień fabrycznych (opis w dalszej części instrukcji) i ponownie ustawić prawidłowy APN operatora .

#### **3. Prośba o lokalizację**

Komenda: G123456# lub zadzwonienie pod numer lokalizatora (w trybie pozycjonowania) W odpowiedzi urządzenie poda: nr IMEI, datę, godzinę, link do mapy, długość i szerokość geograficzną.

Przykład:3568xxxxxxx2219<01-03 14:59:43>

Bat:38%

http://maps.google.com/maps?q=N22.669534,E114.011888

- Współrzędne można wprowadzić do Google Earth lub Google Maps. Po ich wyszukaniu otrzymamy dokładną lokalizację urządzenia.
- Po kliknięciu w link pokaże się mapa Google z oznaczonym umiejscowieniem urządzenia.

#### **5. Zmiana hasła do lokalizatora**

Domyślne hasło dla lokalizatora to: 123456

Hasło można zmienić. Po zmianie hasła z domyślnego na własne we wszystkich komendach zamiast ciągu liczb "123456" należy użyć własnego hasła.

Komenda: pasword123456(spacja)  $\langle$  nowe hasło $>$ 

Przykład: password123456 987654

Po wysłaniu komendy, urządzenie odpowie wiadomością "password ok".

#### **6. Przywrócenia ustawień fabrycznych**

Komenda: begin123456

Obsługiwane przez wszystkie numery telefonów. Po wysłaniu komendy, urządzenie odpowie wiadomością "begin ok".

#### **7. Wykaz [komend](http://foto.prolech.com.pl/instrukcje/Lokalizatory/Komendy_SMS-BL003,BL012,BL021,BL053,BL055.pdf)**

[Kliknij,](http://foto.prolech.com.pl/instrukcje/Lokalizatory/Komendy_SMS-BL003,BL012,BL021,BL053,BL055.pdf) aby wyświetlić całą listę w oddzielnym pliku PDF.

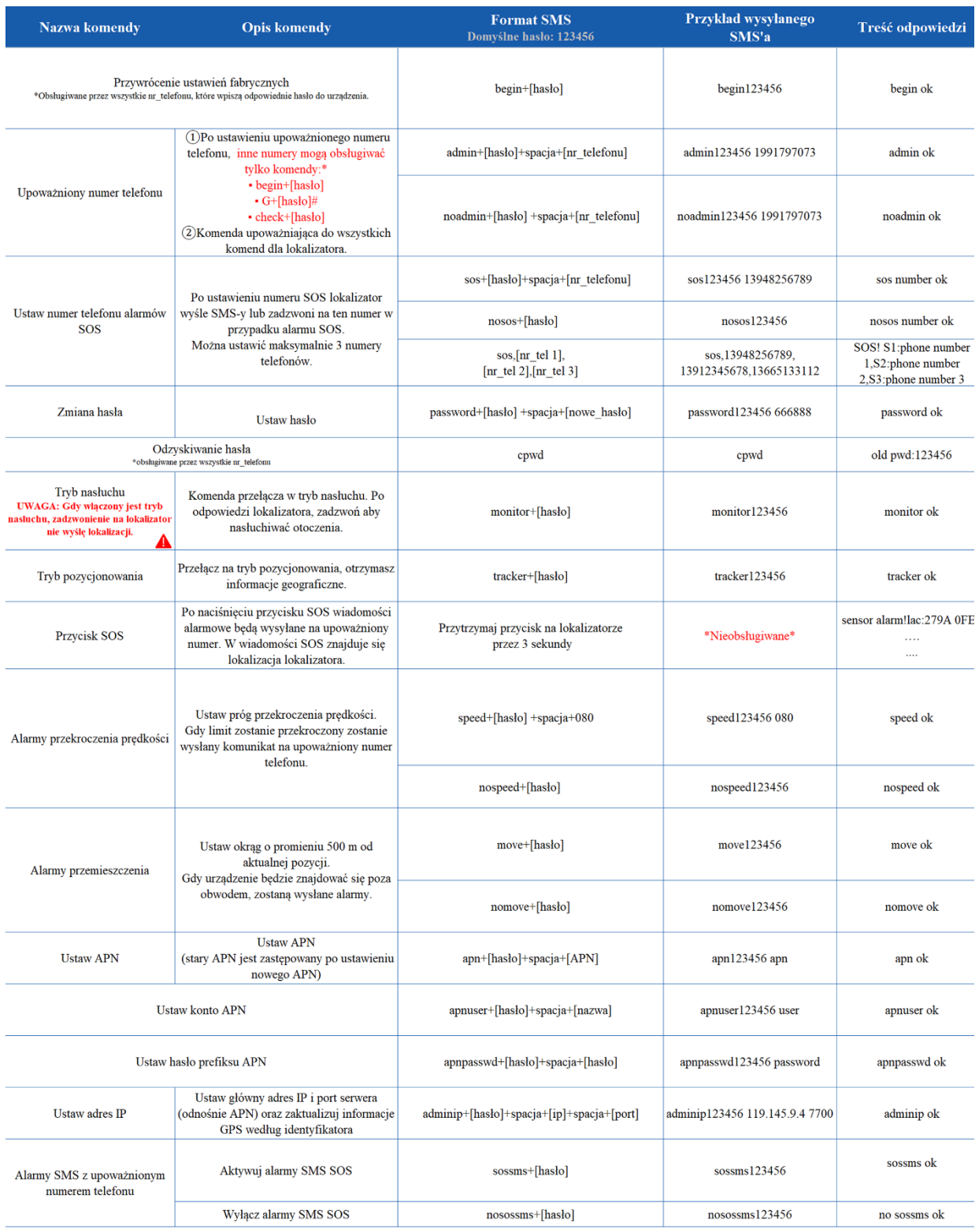

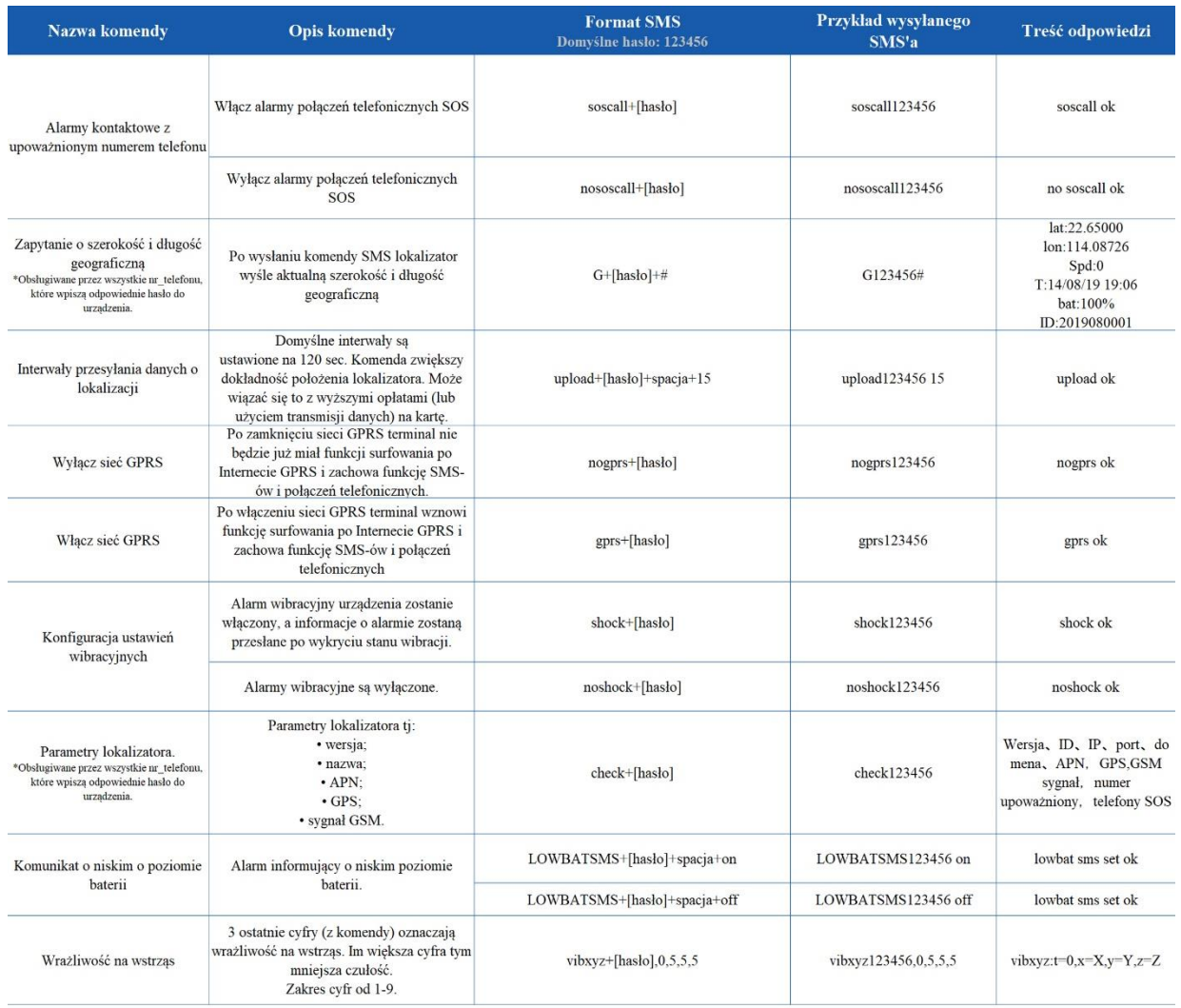

## **Śledzenie urządzenia w czasie rzeczywistym**

#### **1. Korzystając z komputera**

Zalogować się do platformy internetowej: [www.gps903.net](http://www.gps903.net/) (międzynarodowa)

- 1. Kliknąć IMEI (1)
- 2. Wybrać język (2)
- 3. Login: Wprowadzić nr IMEI urządzenia (na obudowie urządzenia, opakowaniu, po wysłaniu komendy ST# lub QP#) (3)
- 4. Hasło: Wprowadzić hasło do urządzenia (domyślne:123456) (4) 5. Po zalogowaniu do platformy pierwszym razem należy zmienić hasło.
- 6. Kliknij przycisk "GO" w celu zalogowania do platformy (5)

![](_page_7_Picture_1.jpeg)

#### **2. Obsługa aplikacji na telefon**

Nazwa aplikacji: **GPSONE**

![](_page_7_Picture_4.jpeg)

Aplikację można wyszukać w IOS App Store bądź Google Play. Można także zeskanować kod QR na platformie [www.gps903.net](http://www.gps903.net/) [.](http://www.gps903.net/) Logowanie do aplikacji:

![](_page_8_Picture_1.jpeg)

![](_page_8_Picture_32.jpeg)

Logowanie przez wpisanie numeru IMEI Hasło domyślne: 123456 Po zalogowaniu hasło należy zmienić. Można wybrać opcję zapamiętania loginu i hasła.

![](_page_9_Figure_1.jpeg)

![](_page_9_Figure_2.jpeg)

![](_page_9_Figure_3.jpeg)

Device reboots

Set Center number

Voice monitoring

Heartbeat package setting

 $\rightarrow$ 

 $\rightarrow$ 

 $\rightarrow$ 

 $\rightarrow$ 

#### **Funkcja Geo Ference**

Po zalogowaniu do aplikacji lub platformy można ustawić elektroniczną strefę powiadamiania. Po ustawieniu strefy, aplikacja i platforma pokażą powiadomienie za każdym razem, kiedy lokalizator przekroczy granicę strefy.

#### **Ostrzeżenia**

Aby przedłużyć zdatność urządzenia do użytku należy stosować się do niniejszych instrukcji.

- Nie używać ani nie przechowywać urządzenia w miejscach zakurzonych i zapylonych.
- Nie umieszczać urządzenia w miejscach nagrzanych ani wychłodzonych.
- Urządzenie czyścić za pomocą suchej szmatki. Nie używać detergentów.
- Nie rozbierać urządzenia. Nie dokonywać modyfikacji w jego budowie.
- Nie używać urządzenia z innymi bateriami.

**Uwaga:** Telefon i lokalizator GPS wyświetlą się odpowiednio na mapie tylko, jeśli jest pomiędzy nimi dostateczny dystans.

Wyprodukowano w ChRL dla:

PROLECH R. i S. Leszek Sp. J. Stary Puznów 58B 08-400 Garwolin, Polska

Serwis BLOW Stary Puznów 58B 08-400 Garwolin, Polska

Sprzęt elektryczny oznaczony symbolem przekreślonego kosza nie może być wyrzucany wraz z odpadami komunalnymi. Taki sprzęt podlega zbiórce oraz recyklingowi.

![](_page_10_Picture_15.jpeg)

[www.blow.com.pl](http://www.blow.com.pl/)[www.prolech.com.pl](http://www.prolech.com.pl/)